## **Carta Porte**

Guía de llenado: Transporte terrestre.

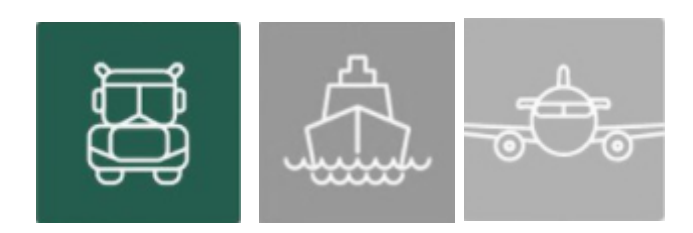

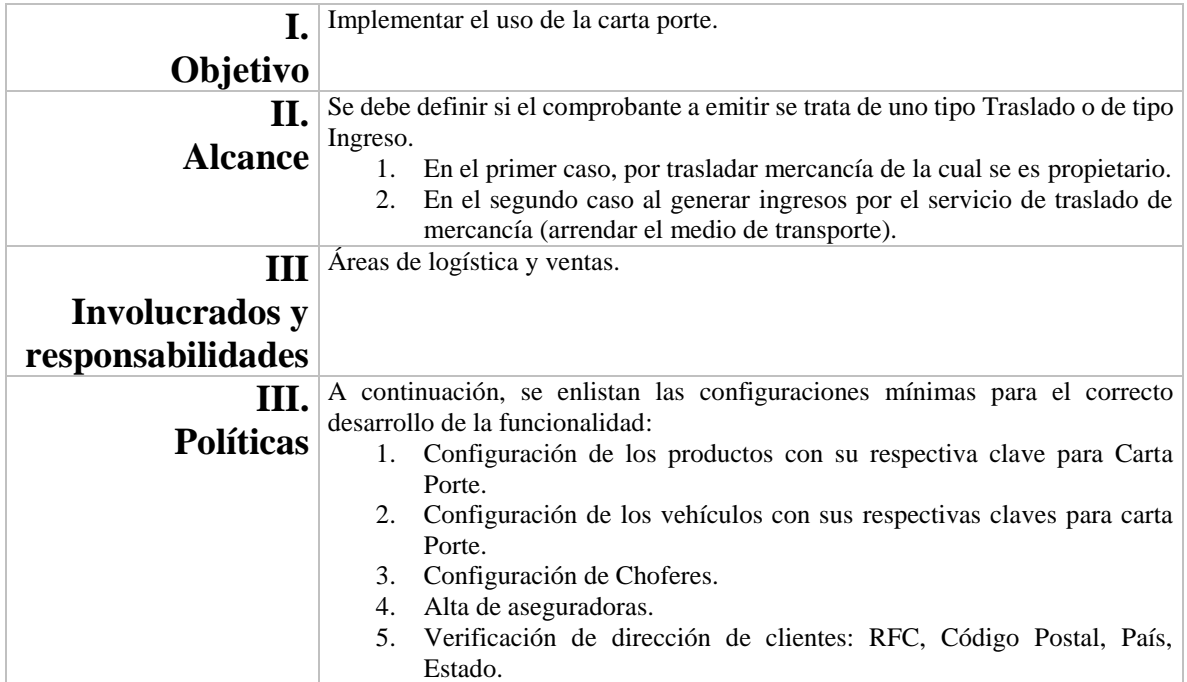

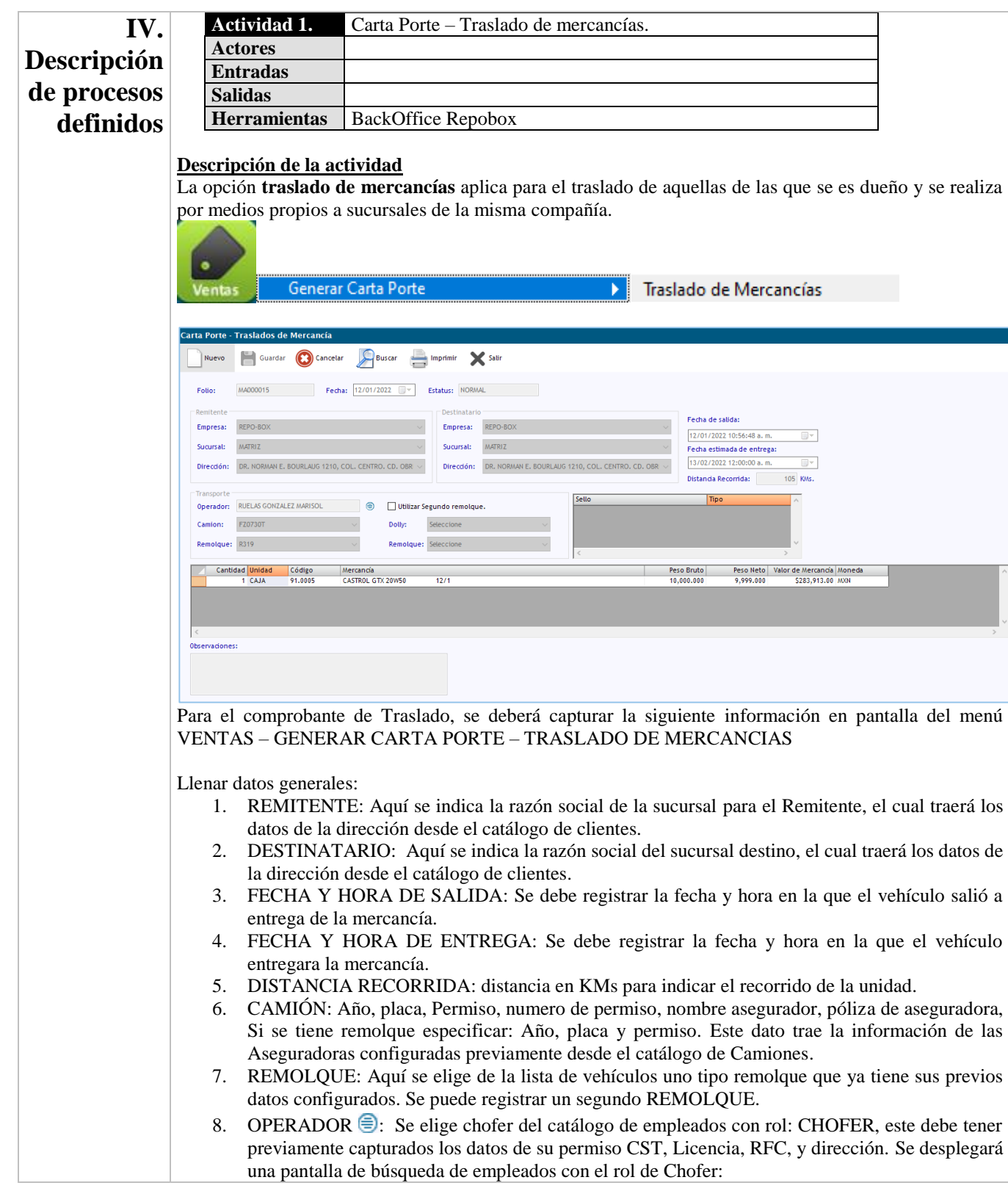

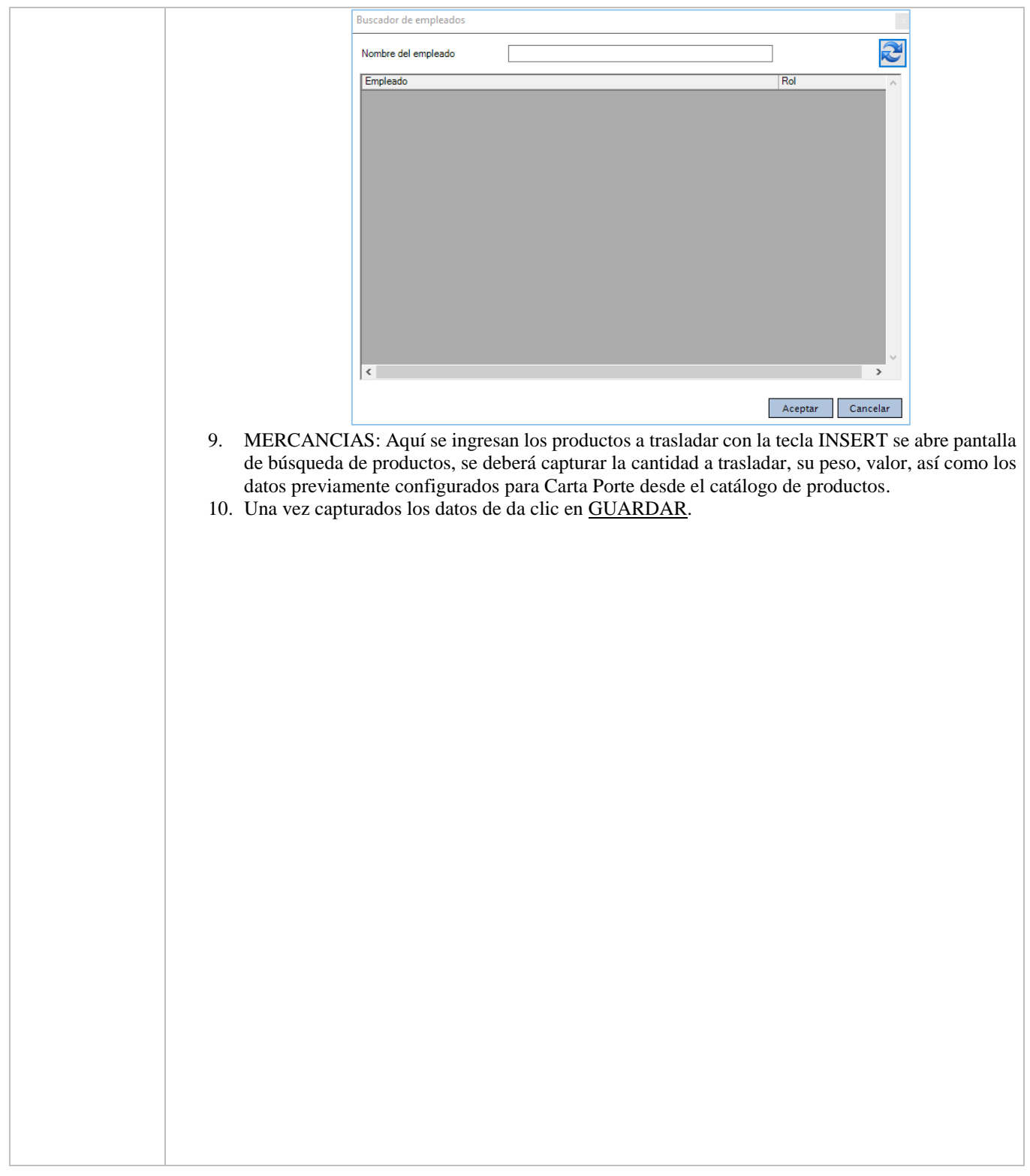

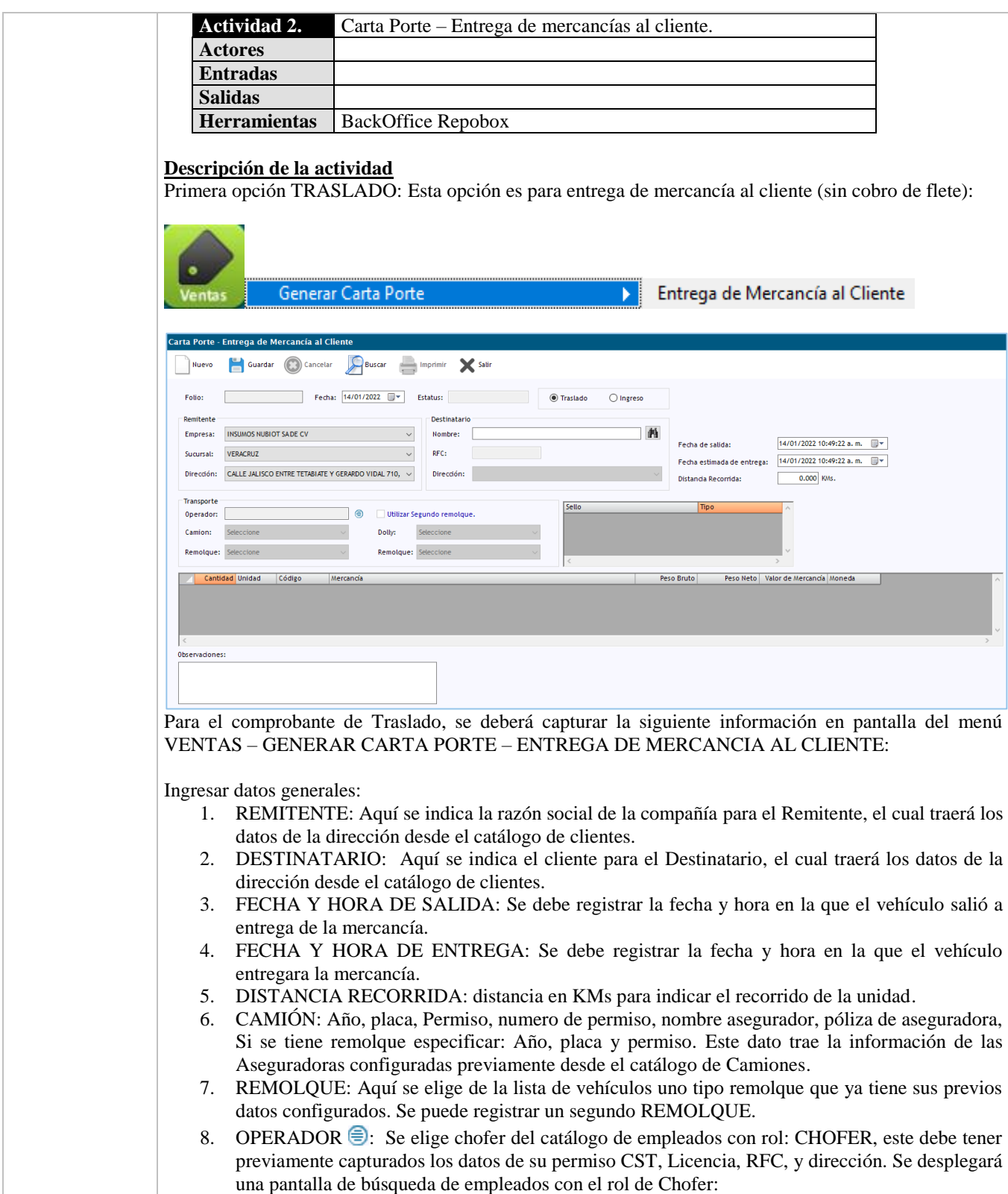

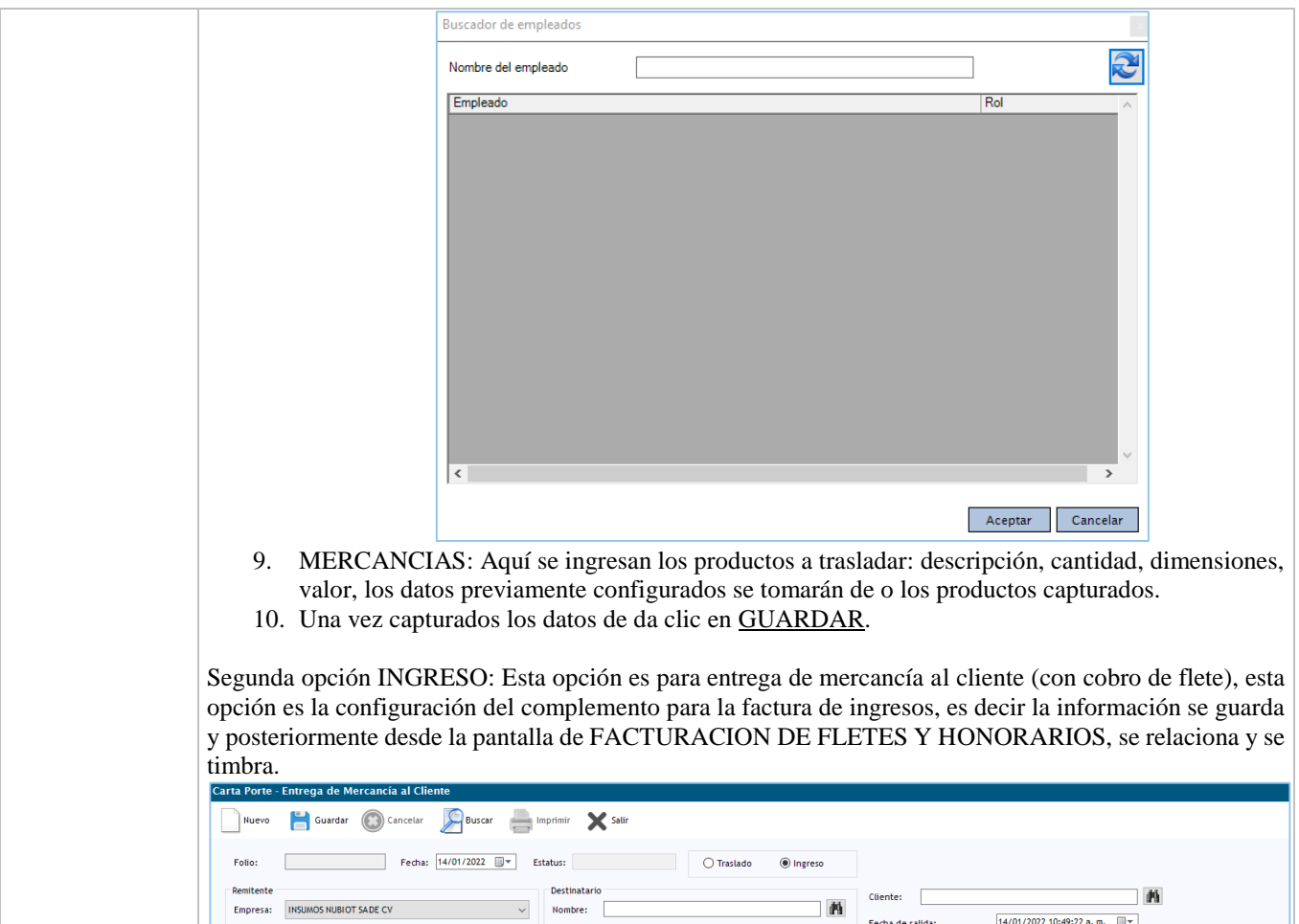

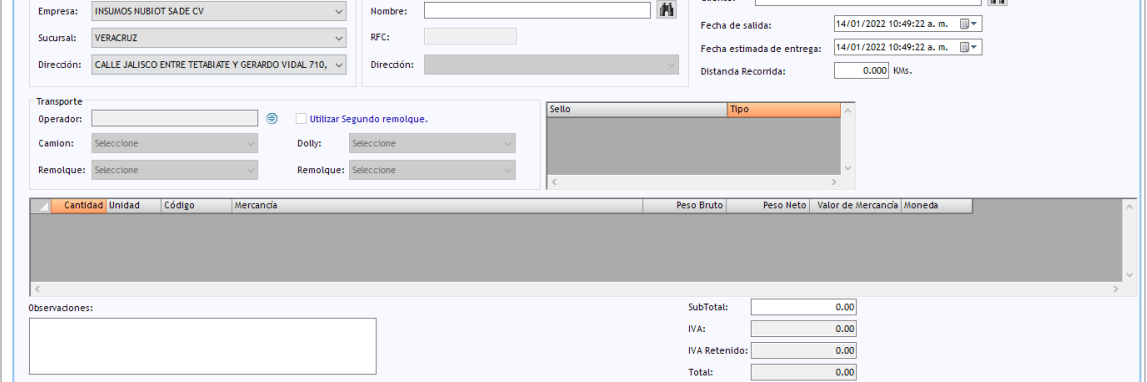

Para el complemento Carta Porte, se deberá capturar la siguiente información en pantalla del menú VENTAS – GENERAR CARTA PORTE – ENTREGA DE MERCANCIA AL CLIENTE - INGRESO:

Ingresar datos generales:

- 1. CLIENTE: cliente al que se facturara el ingreso por flete.
- 2. REMITENTE: Aquí se indica el cliente para el Remitente, el cual traerá los datos de la dirección.
- 3. DESTINATARIO: Aquí se indica el cliente para el Destinatario, el cual traerá los datos del RFC y la dirección.
- 4. FECHA Y HORA DE SALIDA: Se debe registrar la fecha y hora en la que el vehículo salió a entrega de la mercancía.

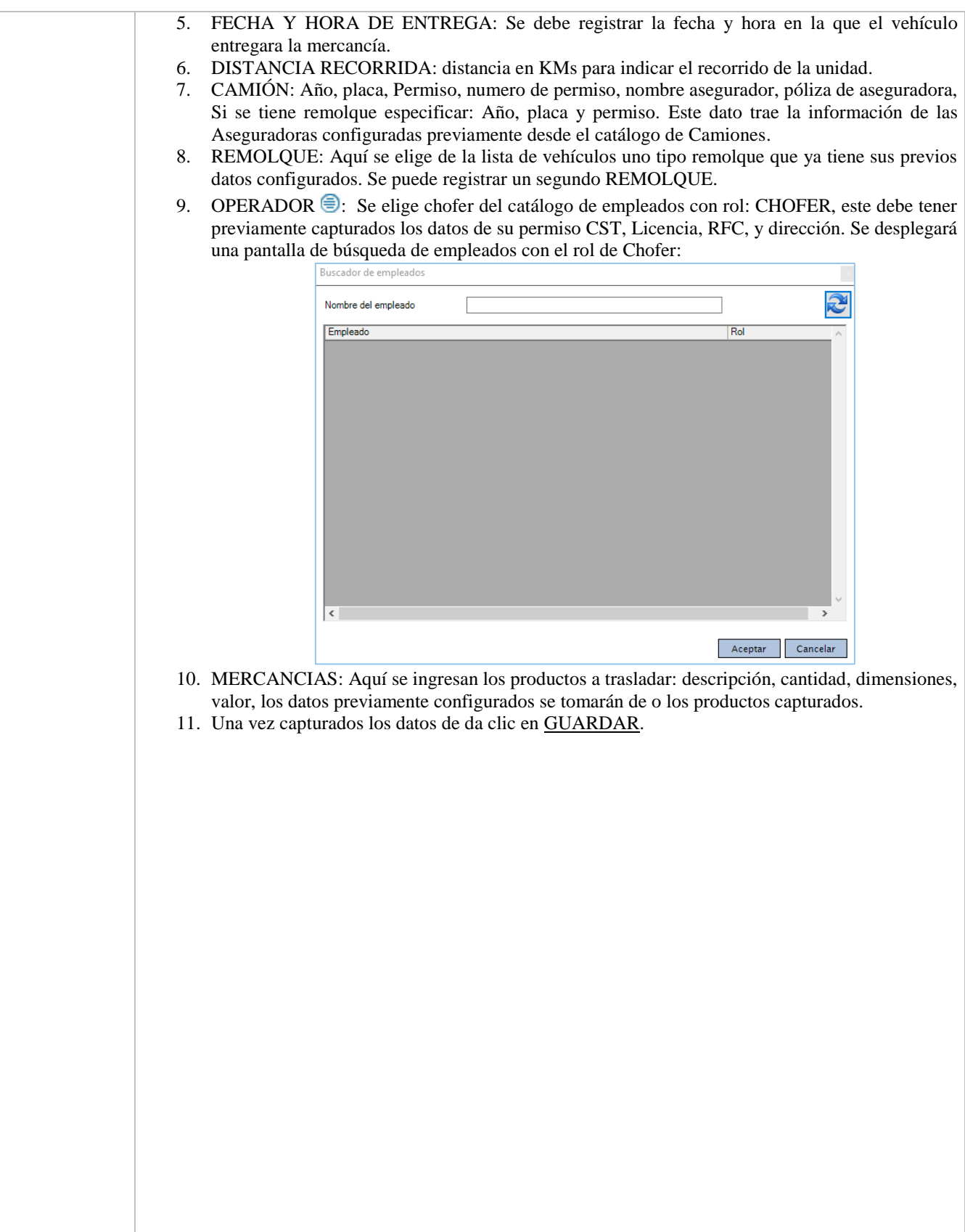

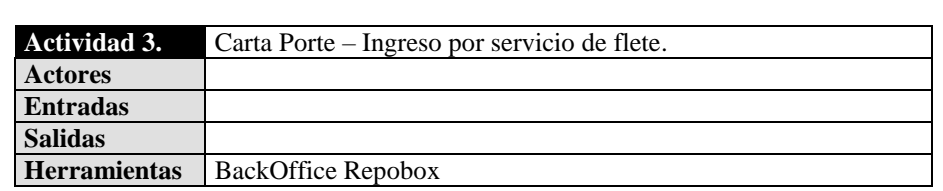

## **Descripción de la actividad**

La última opción es para el servicio de fletes, cuando se va relacionar como complemento de Carta Porte al CFDI de Ingresos (FACTURACION DE FLETES):

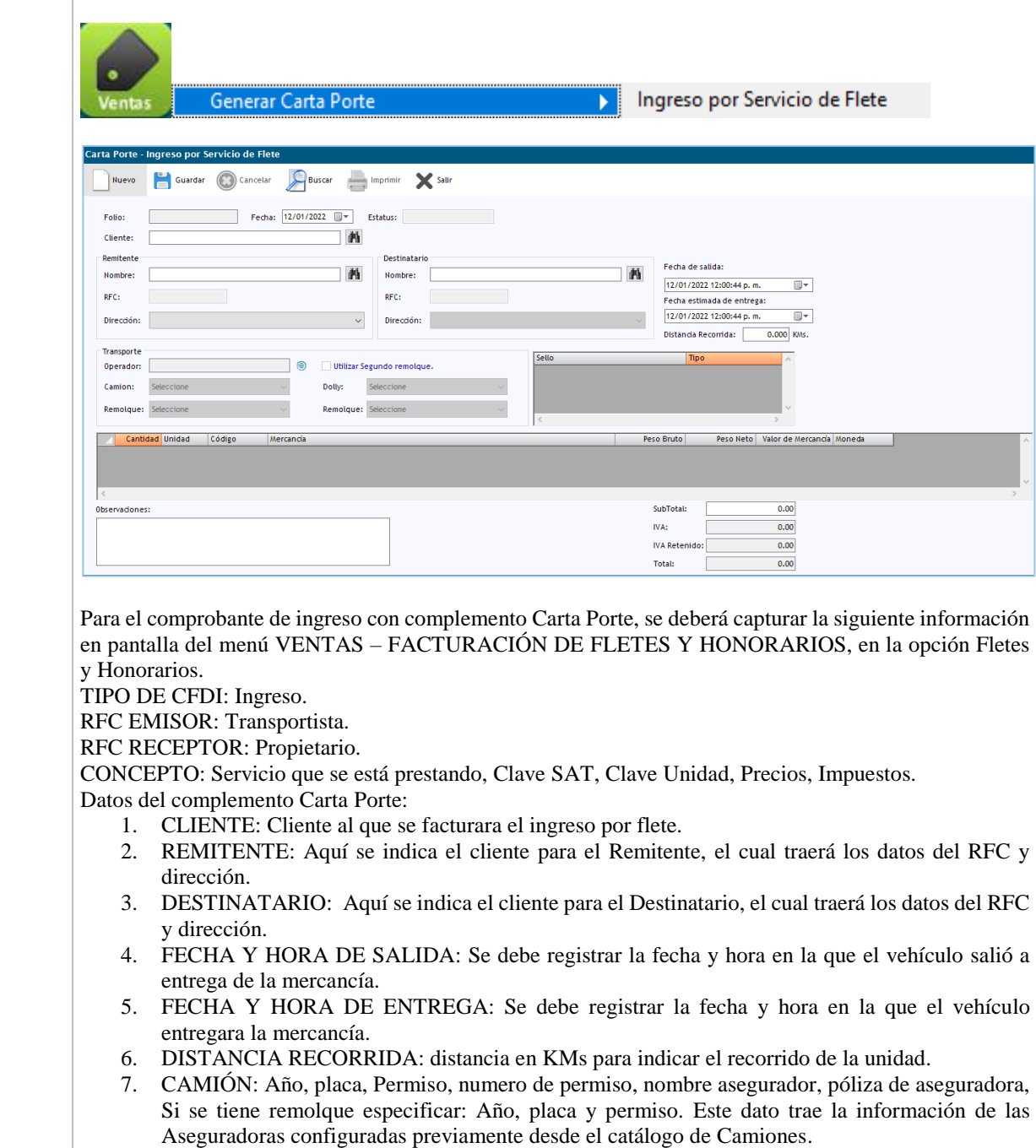

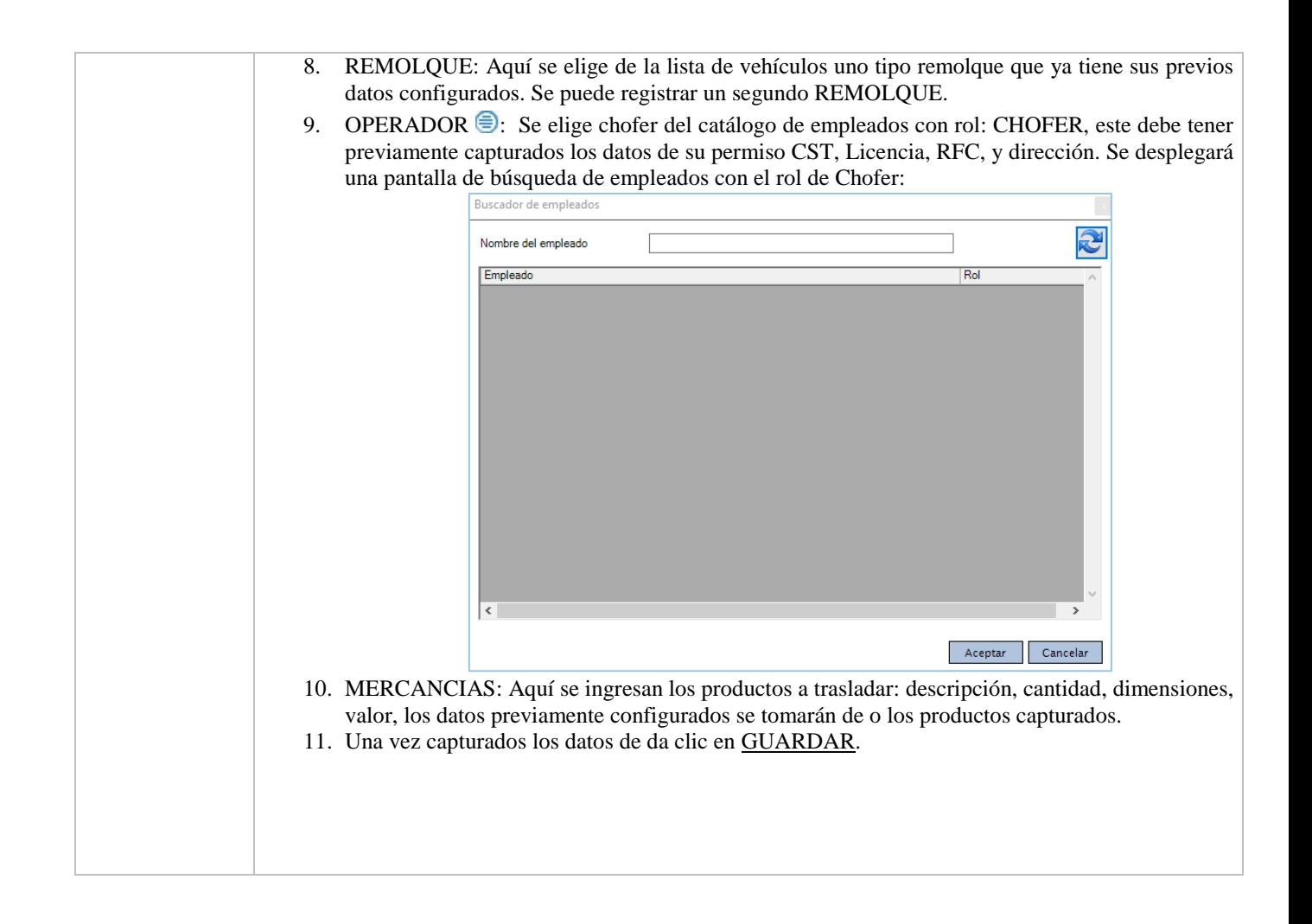